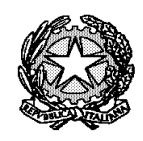

Ministero dell'Istruzione, dell'Università e della Ricerca

Liceo Scientifico Statale "R. Donatelli"

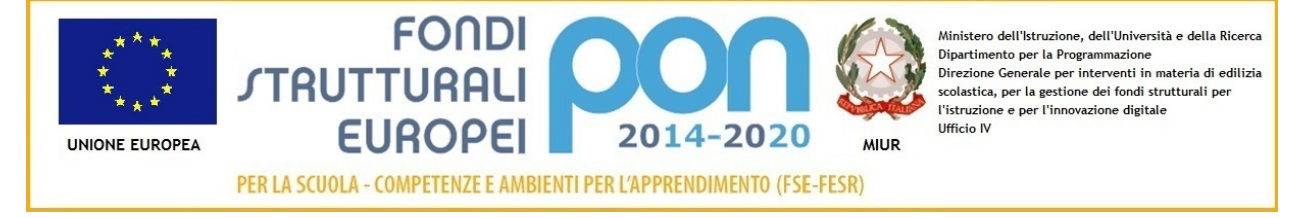

COMUNICAZIONE N° 512 **[COM\_512\_Bando INPSieme.doc]**

Terni, li 12 aprile 2019

Agli studenti Ai genitori degli studenti Ai docenti Al personale ATA

OGGETTO: Apertura Piattaforma INPS per Bando INPSieme 2019 in data lunedì 15 aprile 2019

Si trasmette in allegato per opportuna conoscenza la comunicazione relativa all' oggetto pervenuta dall'INPS.

RESPONSABILE DEL PROCEDIMENTO

EDEL PROCEDIMENTO **II** Dirigente Scolastico **II** Dirigente Scolastico Prof.ssa Luciana Leonelli *Firma autografa sostituita a mezzo stampa, ai sensi dell'art. 3, comma 2 del D.Lgs. n. 39/1993*

## **Ecco cosa fare dopo l'uscita delle graduatorie INPSieme**

Buongiorno,

si comunica che a partire da **lunedì 15 Aprile dalle ore 12 sarà possibile procedere con gli adempimenti sul portale INPS (e sino al 2 Maggio)**, accessibile con il proprio PIN dispositivo.

Si rammentano i passaggi fondamentali:

**1)** Scegliere una destinazione per l'estate fra le agenzie abilitate, ecco le nostre:

## **[Destinazioni ESTERO](http://tracking.salescuolaviaggi.com/tracking/click?d=3s0g7H2G3L2agOIUw6EvsbUlK15oDa8S-dA4vYSds2OiyZep2wuTnERBOLEIf3n7aMi5ztmuddOu9BSAy2wUT3Rlblf2r6PqKcM6eExEU1D2DytKbiLiq1jSRMpB7Lx7r_RgibvCNGr0TVgdEWo_Mx5AEicHVsc5PVfGkGThLLTkLfVxtKiA3WPiBz25KBSnKg2)**

## **[Destinazioni ITALIA](http://tracking.salescuolaviaggi.com/tracking/click?d=3s0g7H2G3L2agOIUw6EvsbUlK15oDa8S-dA4vYSds2OiyZep2wuTnERBOLEIf3n7aMi5ztmuddOu9BSAy2wUT6Y3i56-z2v6cZ5LJsi1mkRa4sxT3kAsPRIDnpOxaeu6s0JYg2Bgsop9FYDs9_YLc_vkcn-guEEloRUbmTv7w7yRx1S9FAb9XoFk8VAylDG7Bg2)**

Confermare la scelta e ricevere contratto e fattura. Inviare l'eventuale anticipo, firmare il contratto. L'intero **[catalogo lo](http://tracking.salescuolaviaggi.com/tracking/click?d=KCEY2wtC03GeUR_BejndepKukBEXB_GXEeTnzCEzA7IkoJPadGlH0iHkJerSCZJilWufwTqvEj3TQOggQRFQ4DAD3YlwJix4AUSNNI6lLx62ld_lcnotYJVzIns91uWAYc32gN2mkS46aqvpOf9SuBN-S1N3duGqtih_5h6uNC7q0FixtnSjxTzGimI9-xKVtQ2)  [trovi qui](http://tracking.salescuolaviaggi.com/tracking/click?d=KCEY2wtC03GeUR_BejndepKukBEXB_GXEeTnzCEzA7IkoJPadGlH0iHkJerSCZJilWufwTqvEj3TQOggQRFQ4DAD3YlwJix4AUSNNI6lLx62ld_lcnotYJVzIns91uWAYc32gN2mkS46aqvpOf9SuBN-S1N3duGqtih_5h6uNC7q0FixtnSjxTzGimI9-xKVtQ2)**.

**2) [Accedere alla piattaforma INPS](http://tracking.salescuolaviaggi.com/tracking/click?d=r6-H_RtOegnlDMGkloFIiCoQFoSvSMprH-TgXOMOfGLa-PJcs9j9fkKuDiL5YHlfJioUSCsCrQyU3eheI0bSpFJDBQLVUPGTFC8lhAbvL364pm0KSOj_ZLz3wo1Mx_tfLi3PdkiN3x2SEQSsLi1Ze23SeoAae0_scbc4M5ZsxPZcQRzm1LOUuECw7lr8xIDrgg2)**, accettare la dichiarazione richiesta, inserire il codice fornitore, completare le procedure richieste. Inviare il tutto.

**3)** Caricare sul sistema dell'Agenzia Viaggi i documenti richiesti (carta d'identità, contratto, pagamento)

## **Per maggiori dettagli puoi scaricare la [Guida Facile Post Graduatoria qui](http://tracking.salescuolaviaggi.com/tracking/click?d=5VC32VWvx-ljdWIg2i49n9l5DslmTux5U1sewVVPoEAXxVVFUJCqASBmn1xb0NvvLuXeioZBWNZIHdA4SENX8Bpwz4hB4V3Yz5W_ZrnuvB8IhgWV0h1VCCO8rZN5njLZWEMyO4shLVKs3RDaMGGGHDKorSd5KSMQbErEvXSoyYOv6xEjfWpVcAIQRL2VTtcXgQ2)**

Se non si rientra tra i vincitori e si ritiene di non essere nemmeno in posizione utile all'interno della graduatoria per il ripescaggio, è comunque possibile partire come **[Aggregati](http://tracking.salescuolaviaggi.com/tracking/click?d=3VgiUkRGAQyn-9ngFR2ZFHhRt7OGE8de-hZCD_xX_v0h4rnMFyRDW-cUyHfuG08TuOgjWu2L86WDdYDKV5GLUMLRSLyj3WS4OE4UIqqa68xOsO594gauu1ecGCbmdWBsMQ5OXQdQPN7OUh6H9X35EDm6-GTk3NM8xkl39vf2HhBJswL0Bttf-iR-feJPcgVPUmP8fksKKcjEv-eJpWKmkoc1)**, approfittando del prezzo ridotto INPS, anche se senza borsa di studio.

Ugualmente, è possibile far partecipare eventuali esterni interessati, sempre con la procedura **AGGREGATI**, per poter approfittare del prezzo INPSieme.

Qui trovate il **[catalogo per Aggregati](http://tracking.salescuolaviaggi.com/tracking/click?d=3VgiUkRGAQyn-9ngFR2ZFHhRt7OGE8de-hZCD_xX_v0h4rnMFyRDW-cUyHfuG08TuOgjWu2L86WDdYDKV5GLUMLRSLyj3WS4OE4UIqqa68xOsO594gauu1ecGCbmdWBsMQ5OXQdQPN7OUh6H9X35EDFBE0bresTr2dMtdf2JcLSBcLcJ6TGAtu8IIbrfHCz67erVIlieWhX0RVCO4PQa8981)**.

Ricapitolando apertura portale **lunedì 15 Aprile dalle ore 12**:

**1)** Scegliere la destinazione **[Destinazioni ESTERO](http://tracking.salescuolaviaggi.com/tracking/click?d=3s0g7H2G3L2agOIUw6EvsbUlK15oDa8S-dA4vYSds2OiyZep2wuTnERBOLEIf3n7aMi5ztmuddOu9BSAy2wUT3Rlblf2r6PqKcM6eExEU1D2DytKbiLiq1jSRMpB7Lx7EzvBGsLv4ZGQHyrc8XlSg6eh10zH7jQKcm-4arksvQKwM7R_1tTlhNoM5Yks8UeiUA2) [Destinazioni ITALIA](http://tracking.salescuolaviaggi.com/tracking/click?d=3s0g7H2G3L2agOIUw6EvsbUlK15oDa8S-dA4vYSds2OiyZep2wuTnERBOLEIf3n7aMi5ztmuddOu9BSAy2wUT6Y3i56-z2v6cZ5LJsi1mkRa4sxT3kAsPRIDnpOxaeu6meZN62bbjk87i-atmI6yQQ22obO06PycdDUYyXGxUEF0XpdSiMmVpaYA-We_px8bKQ2)**

**2)** Confermare la scelta, firmare il contratto, completare le procedure INPS. Inviare tutto.

**3)** Caricare sul sistema dell'Agenzia Viaggi i documenti.

**Scarica la [Guida Facile Post Graduatoria qui](http://tracking.salescuolaviaggi.com/tracking/click?d=5VC32VWvx-ljdWIg2i49n9l5DslmTux5U1sewVVPoEAXxVVFUJCqASBmn1xb0NvvLuXeioZBWNZIHdA4SENX8Bpwz4hB4V3Yz5W_ZrnuvB8IhgWV0h1VCCO8rZN5njLZfFzNpq7giTiMPt-lEhfmLCJezW8AYeTgK1H_k5z7t2ZOHDodT8dPJzqYX0pEDs3EmQ2) per ulteriori dettagli.**

Contattaci al numero **0541.1741120** o all'indirizzo email **[inpsieme@salescuolaviaggi.com](mailto:indirizzo@email.com)**